# **a**dorsia

### How to register and submit PDF invoices on Conextrade

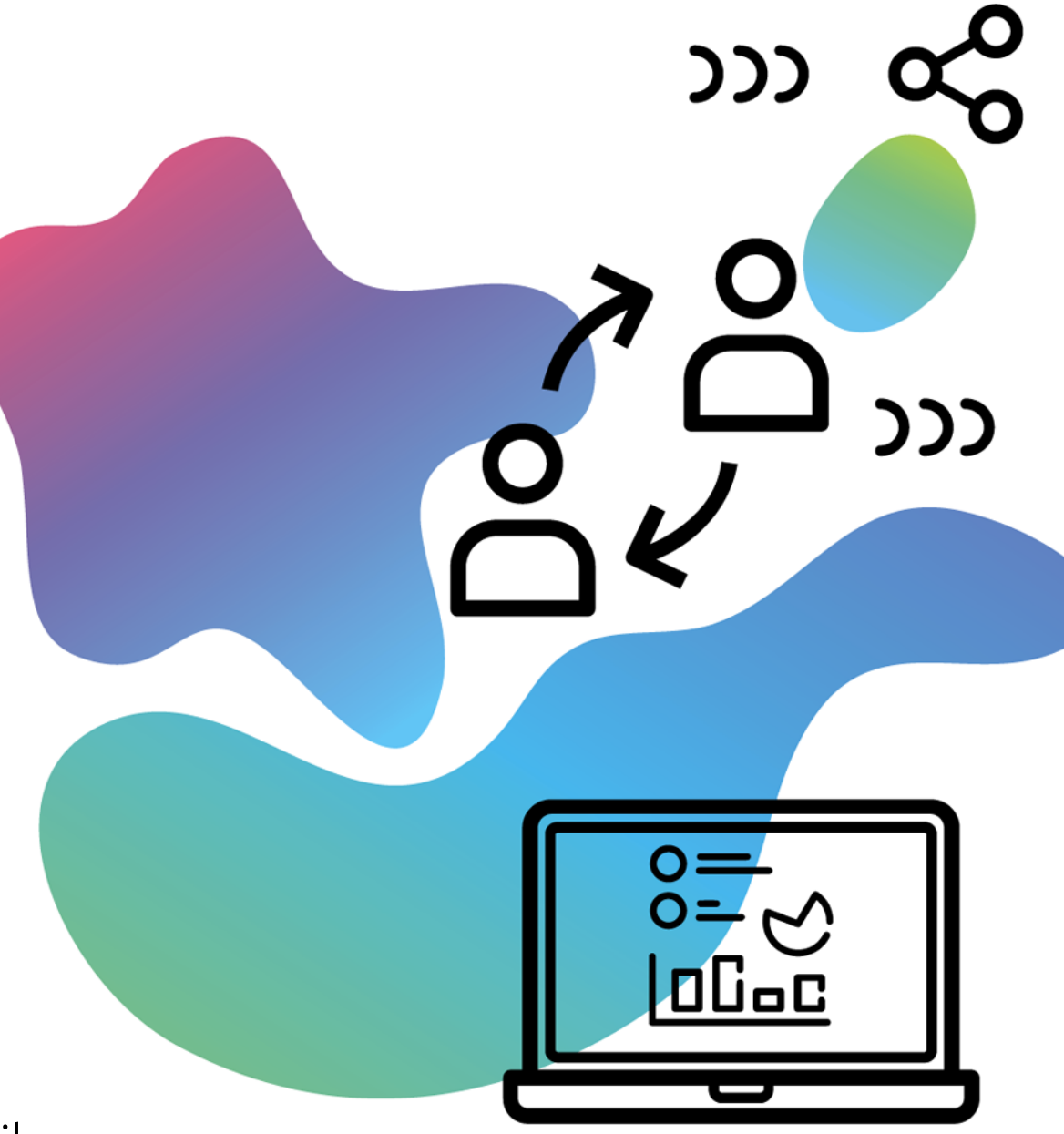

Follow these simple steps to send PDF invoices by email

# Simple steps to get started

### Sending invoice by PDF will reduce time from invoice to payment

The online registration will only be possible for companies located in this [list of countries.](#page-8-0)

For companies located outside of the list of countries, please send your invoices to

- Idorsia Pharmaceuticals Ltd
- Finance Accounts Payable
- Hegenheimermattweg 91
- CH-4123 Allschwil

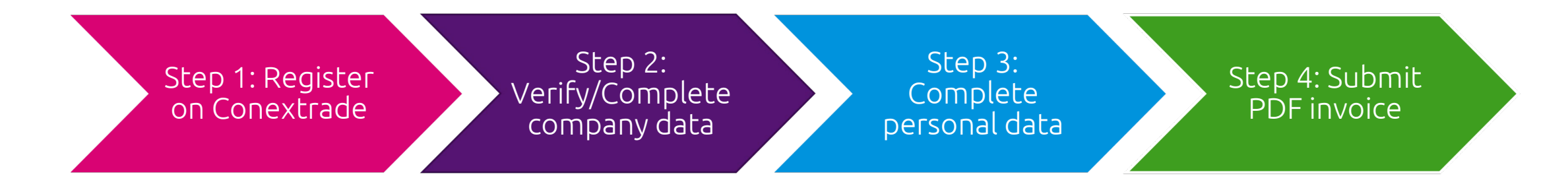

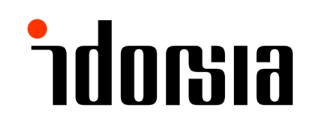

# Step 1 : Register on Conextrade

#### Idorsia Pharmaceuticals Ltd connection page

Congratulations! Idorsia Pharmaceuticals Ltd has just invited you to become a trading partner. Please register or log in to be able to send PDF invoices as a supplier.

[Click this link to start your online registration: Conextrade](https://app.conextrade.com/registration/partner-invitation?partner-backend=6fcbdeb19ae32205160df160a1b&lan=en) Webportal

Conextrade maintains a databased of verified companies, which shortens the registration process. To find out if your company is in the database

- Enter your company name or company UID
- Click "Search"

If your company is found in the database, you will automatically go to Step 2.

If your company is not found, click on "Register company manually" and proceed to Step 2.

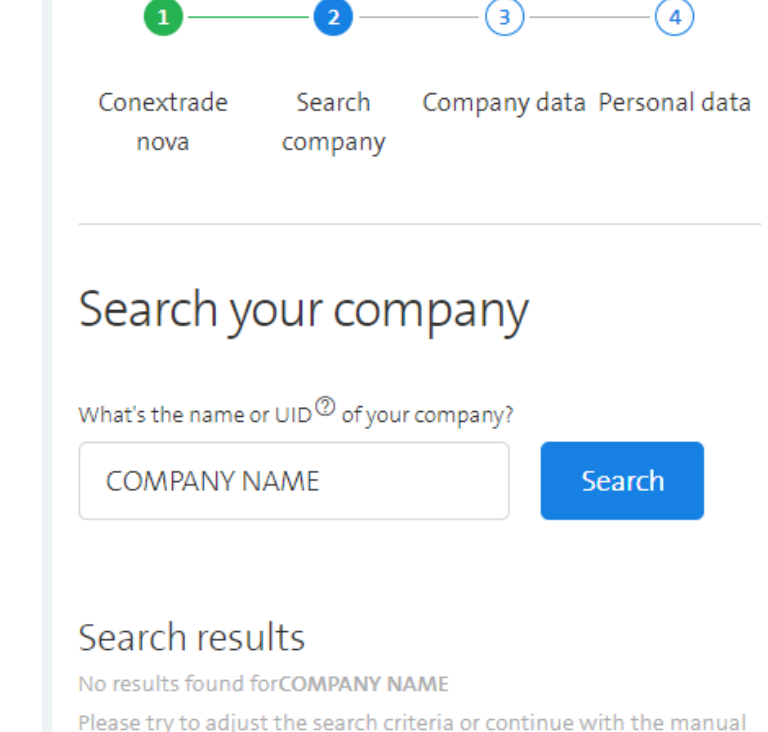

Register company manually

registration of your company.

### Step 2 : Verify/Complete company data

If your company was found in Conextrade

- Verify that the company data in the system is correct, and if not, update the information
- Click "Continue" to go to **Step 3**.

If you are manually registering your company

- Enter your company information
- Click "Continue" to go to **Step 3**.

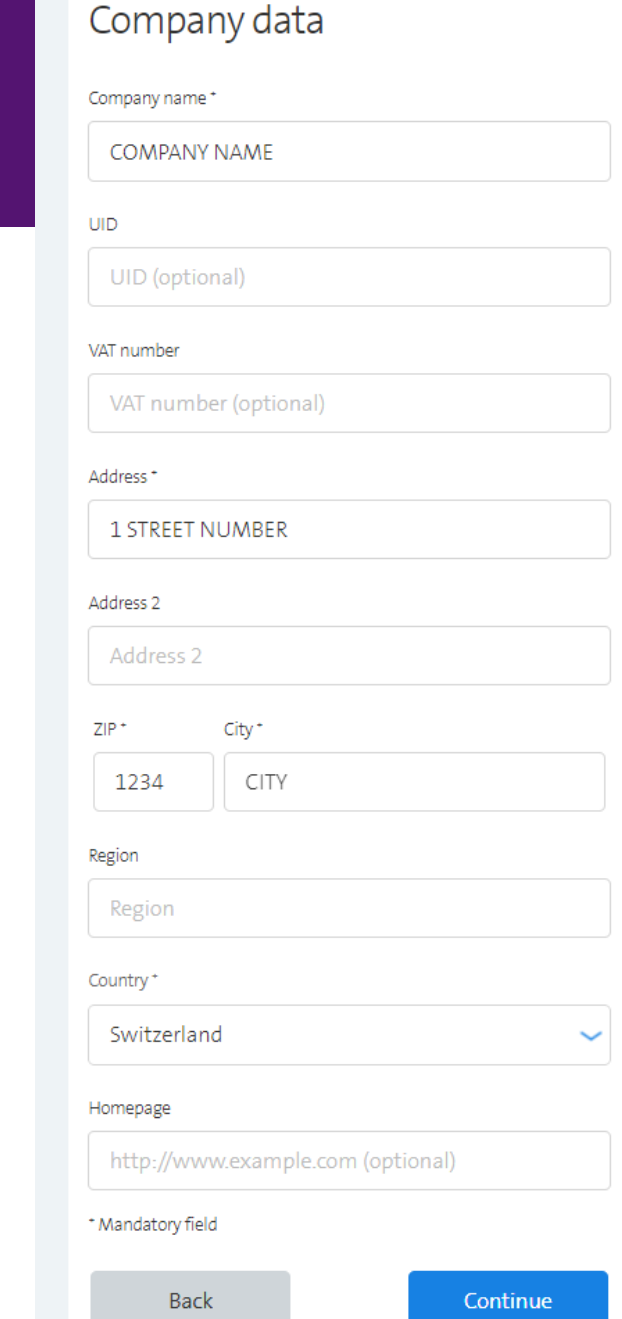

## Step 3: Complete personal data

Complete the personal data fields, accept the user agreement and the terms and conditions, and click "Sign up".

VERY IMPORTANT: The Business E-mail address must be able to receive emails and must not send automatic replies.

**Please note** that only email addresses registered as users here can be used for sending PDF invoices. We recommend the use of a group email address so that team members can all send invoices to Idorsia from the same mailbox.

It is also possible to add additional users after the registration process is completed by going to "Company settings"  $\rightarrow$  "User management"  $\rightarrow$  "Add user"

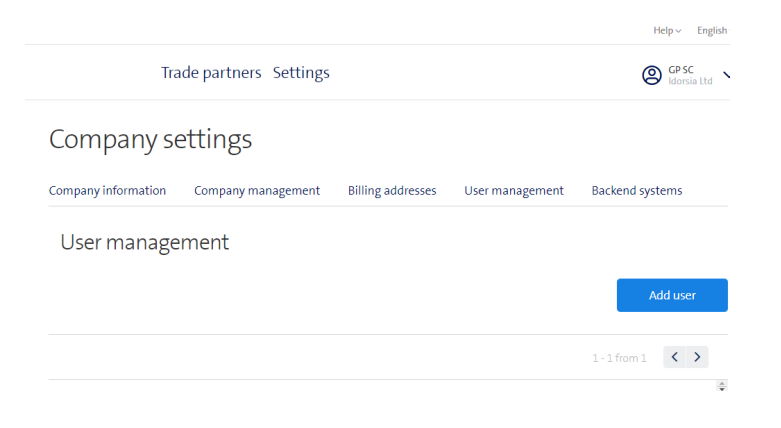

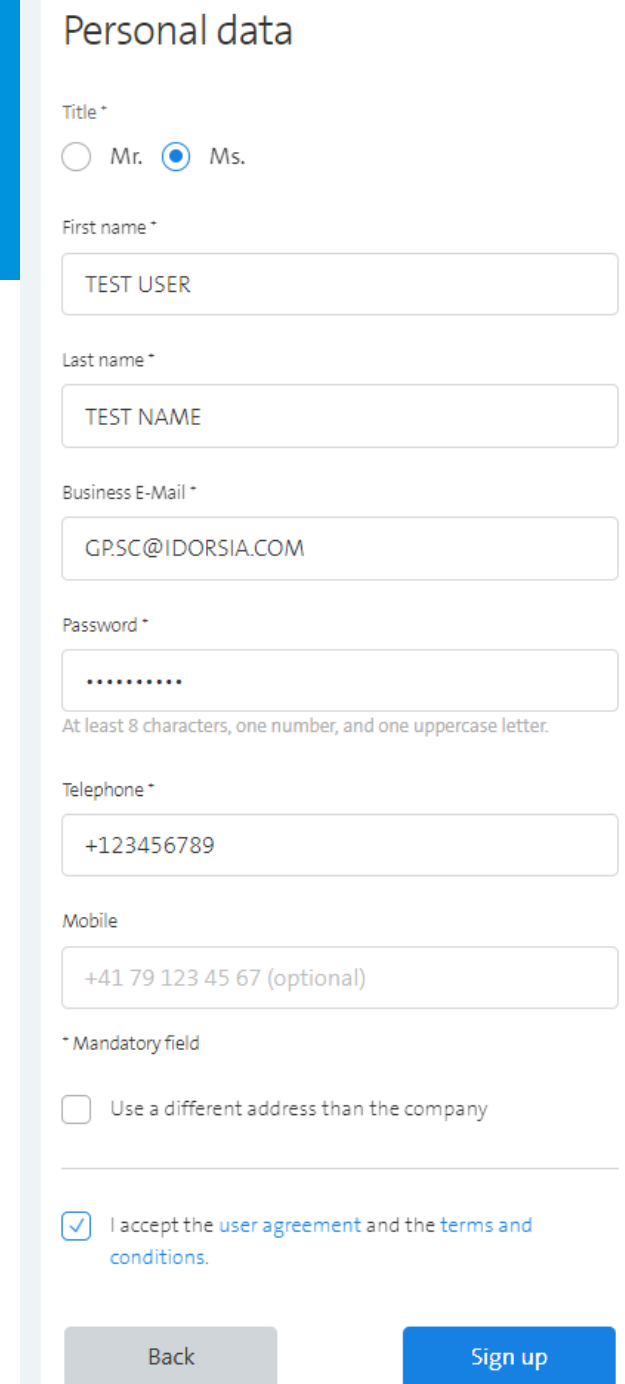

## Step 3: Complete personal data

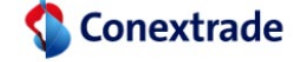

Once you have completed this step, you will receive 3 follow up emails within 4- 6 hours. If you registered the company manually, this process may take 24-48 hours, depending on the verification process.

- 1. "Welcome to Conextrade", **please follow instructions** to verify the business email
- 2. "Conextrade: Account activated" email
- 3. "Conextrade: Subscription activated" email

Once you have received all 3 emails, you are now fully registered on Conextrade.

#### Manual verification pending

Thank you! You have successfully verified your E-Mail Address.

#### Manual verification

Since your company is not registered in the Swiss commercial register, we need to verify your registration data manually. You will receive an email as soon as the verification is completed (this usually takes place within 24 hours).

When you log in for the first time we will send a connection request to your partner (Idorsia Pharmaceuticals Ltd). Once your partner (Idorsia Pharmaceuticals Ltd) accepts your request you will receive an E-Mail confirmation and you will be able to send them PDF invoices per email.

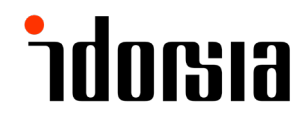

### Step 4 : Submit PDF invoice

You can begin submitting PDF invoice from the registered business email address to [idorsia@scan.conextrade.com](mailto:idorsia@scan.conextrade.com)

Please ensure that your PDF meet the requirements on the next page

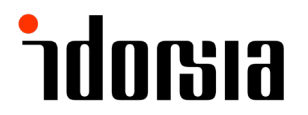

## Important requirements for PDF invoices

### Please ensure that your PDF invoices meet the following requirements

#### Ensure that the PDF invoice is PDF/A compliant

Non-PDF/A compliant documents will be converted by Conextrade. If the conversion fails, the invoice will be rejected because the long-term achievability of the VAT-compliant invoice is not guaranteed (the electronic invoice is the relevant document for the tax authority). You can use this tool to check your PDF: <http://www.pdf-tools.com/pdf/validate-pdfa-online.aspx>

#### Send single or multiple invoices and attachments in one email

You can submit a single invoice or multiple invoices in one email. You can also attach additional PDFs as needed (such as timesheets). Make sure that the PDF invoices or PDF invoice attachments comply with the naming convention below to be processed by the system.

• Do not use special characters and spaces!

(The processing of special characters depends on the email software used for sending PDF invoices (e.g. Outlook, webmail accounts, etc.) and can lead to errors during transmission.

Examples for the naming convention:

#### Multiple invoices

INV\_<document name1>.pdf INV\_<document name2>.pdf

#### Multiple invoices with additional information, as attachment to an invoice:

<document name2>\_ATT\_<attachment name1>.pdf

#### <document name2>\_ATT\_<attachment name2>.pdf

#### Format/Resolution of images

- Invoices and attachments must be delivered as PDF documents. All other formats will not be accepted.
- PDFs created by scanning must have a high resolution (at least 300 dpi).
- An invoice and its attachments must not exceed a total of 5 MB (invoice + attachments  $\leq$  5 MB). Otherwise, it will be rejected.
- PDF invoices must not be password protected.
- Logos, e.g. in the disclaimer of the emails, must be removed.

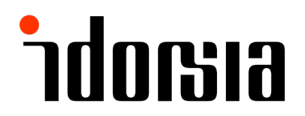

## <span id="page-8-0"></span>E-Invoicing is currently supported for the following countries:

- Andorra (AD)
- Australia (AU)
- Austria (AT)
- Belgium (BE)
- Bulgaria (BG)
- Canada (CA)
- Croatia (HR)
- Cyprus (CY)
- Czech Republic (CZ)
- Denmark (DK)
- Estonia (EE)
- Finland (FI)
- France (FR)
- Germany (DE)
- Greece (GR) 1
- Hong Kong (HK)
- Hungary (HU)
- Iceland (IS)
- India (IN) 1
- Ireland (IE)
- Isle of Man (IM)
- Israel (IL)
- Italy  $(IT)1$
- Japan (JP)
- Latvia (LV)
- Liechtenstein (LI)
- Lithuania (LT)
- Luxembourg (LU)
- Malaysia (MY)
- Malta (MT)
- Monaco (MC)
- Montenegro (ME)
- Morocco (MA)
- Netherlands (NL)
- New Zealand (NZ)
- Norway (NO)
- Oman (OM)
- Poland (PL)
- Portugal (PT)
- Qatar (QA)
- Romania (RO)
- Saudi Arabia (SA)
- Singapore (SG)
- Slovakia (SK)
- Slovenia (SI)
- Spain (ES)
- Sweden (SE)
- Switzerland (CH)
- United Arab Emirates (AE)
- United Kingdom (GB)
- United States of America (US)

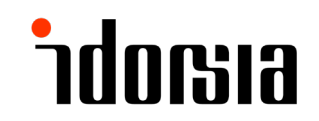